# **CONFIGURATION**

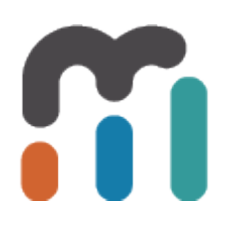

# **Table of Contents**

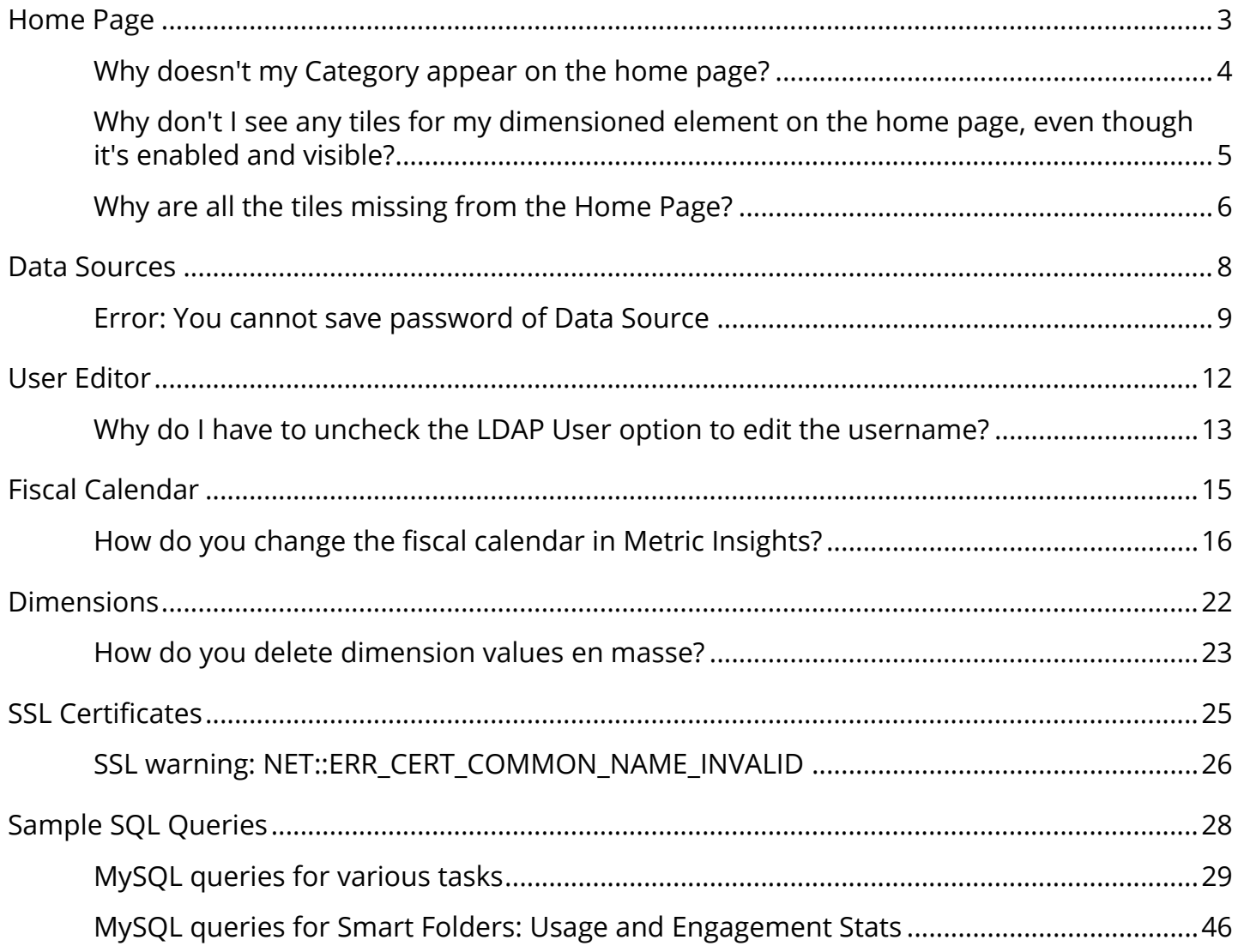

# <span id="page-2-0"></span>**Home Page**

# <span id="page-3-0"></span>**Why doesn't my Category appear on the home page?**

If your category doesn't appear on the home page but you have elements in it, most likely elements that belong to this category are not actually set to be 'visible' on the home page. <http://prntscr.com/9lwjjx>

If a category has no visible elements, then that category is not displayed on the home page. So if we you make your elements visible, the category should appear automatically.

# <span id="page-4-0"></span>**Why don't I see any tiles for my dimensioned element on the home page, even though it's enabled and visible?**

The first thing you should check is if the dimension values of the dimension assigned to the element are 'visible' (Show as Tile) http://prntscr.com/9lwlra

MI will only display tiles on the home page for dimension values that are set to 'visible'. To find the current settings, edit your dimension [\(http://img.mtrc.in/100d0J0b0H3k\)](http://img.mtrc.in/100d0J0b0H3k) and then check the dimension values grid at the bottom fo the page [\(http://img.mtrc.in/](http://img.mtrc.in/1y0s1i2C1p2A) [1y0s1i2C1p2A\)](http://img.mtrc.in/1y0s1i2C1p2A). You can adjust the visibility settings individually [\(http://img.mtrc.in/](http://img.mtrc.in/3J1o0v1H1p0H) [3J1o0v1H1p0H\)](http://img.mtrc.in/3J1o0v1H1p0H) or en masse ([http://img.mtrc.in/251s2A1S0m39\)](http://img.mtrc.in/251s2A1S0m39).

# <span id="page-5-0"></span>**Why are all the tiles missing from the Home Page?**

## **Issue**

Our Metric Insights home page normally has many tiles displayed, but today all the tiles are missing! This is happening for all users. What is going on?

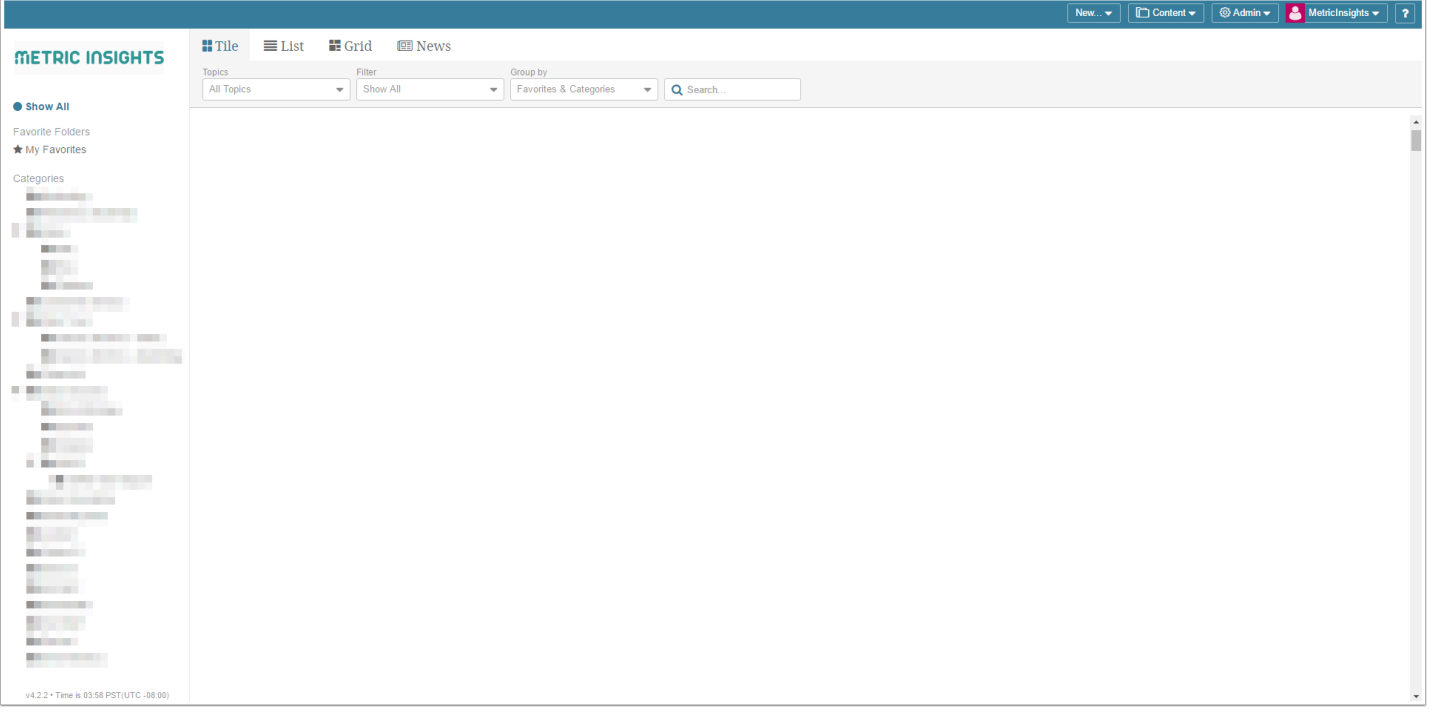

# **Resolution**

The tiles can *disappear* from the home page when the number of tiles exceeds the maximum allowable limit as set by the variable **MAXIMUM\_HOME\_PAGE\_TILE\_COUNT**. This typically happens as users build out multiple dimensioned elements over time (each dimension resulting in the creation of a tile). To fix this, simply increase the maximum allowable limit by adjusting the value of the MAXIMUM\_HOME\_PAGE\_TILE\_COUNT variable:

- 1. Login as the admin user on your Мetric Insights instance
- 2. Go to the Admin menu > Utilities > Config Variables
- 3. Search for the variable MAXIMUM\_HOME\_PAGE\_TILE\_COUNT
- 4. Click the gear icon to change the value of the variable
- 5. Enter a value greater than what's already defined
- 6. Save and Commit Changes

You should now see your tiles on the Home Page!

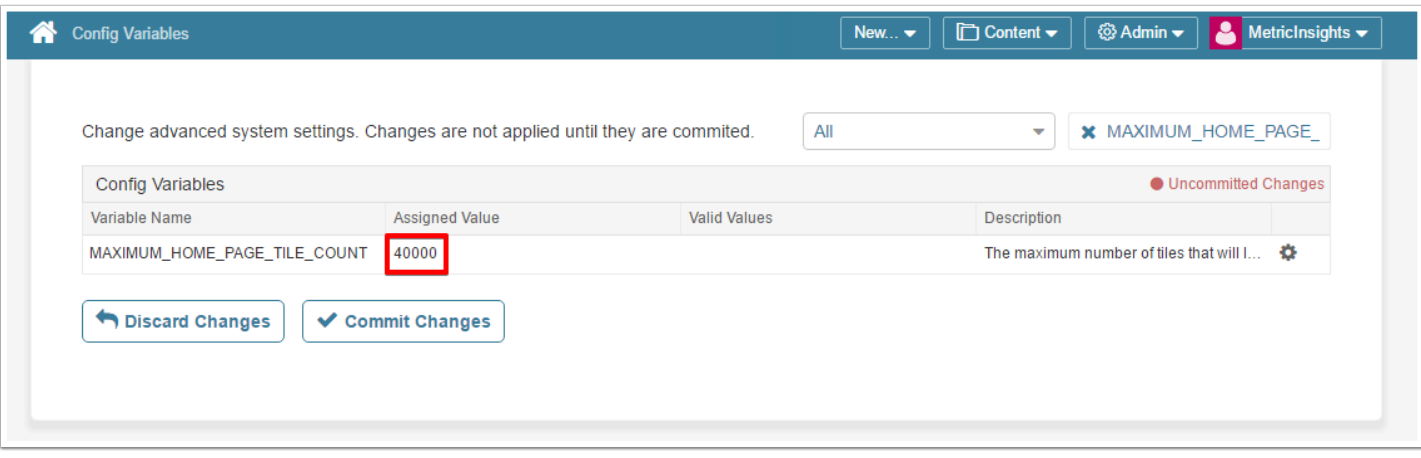

# <span id="page-7-0"></span>**Data Sources**

# <span id="page-8-0"></span>**Error: You cannot save password of Data Source**

# **Issue**

If you had moved the MI app from the /opt directory to a new location (e.g. /app) and then got an issue with Data Source's password saving (password disappeared and there is no possibility to save a new one).

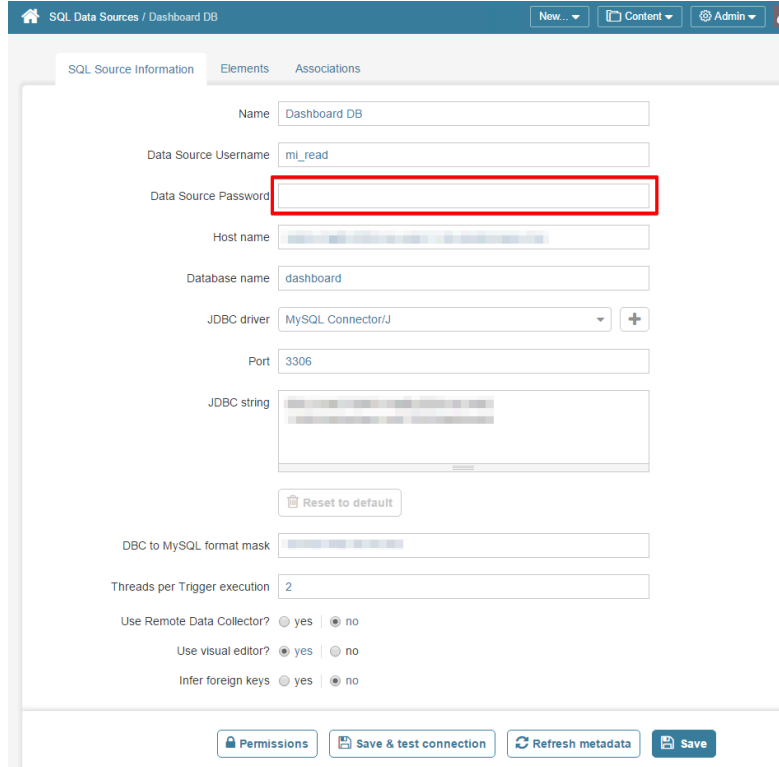

# **Resolution**

Most likely something went wrong during symlinking files to a new location. In order to fix this, please follow these steps:

1. Open terminal (ssh connection) for Instance where MI installed and check path for encryption file:

- check content of file insight.conf (run the command: cat /app/mi/config/insight.conf);
- pay attention on key path for encryption;

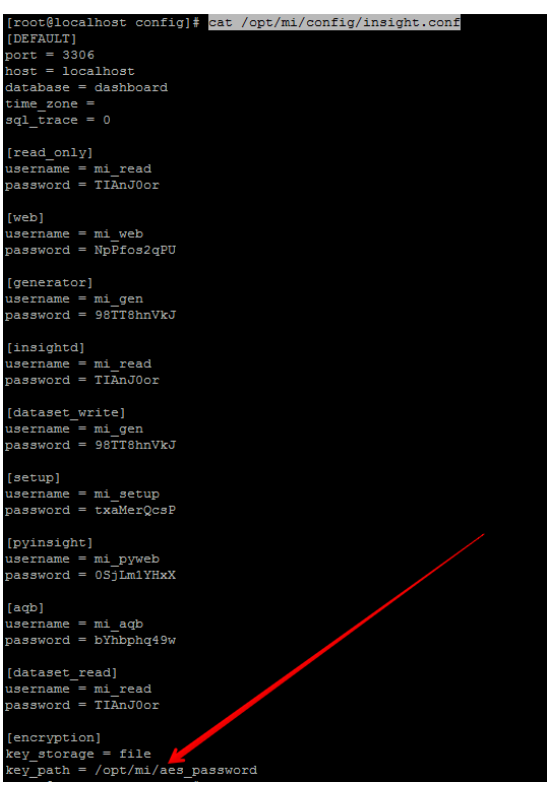

- if it is incorrect (e.g. /opt/mi/aes\_password but should be /app/mi/aes\_password), then you need to change it to correct one /app/mi/aes\_password and save.

2. Check path to mi-crypt script in config\_variable table in dashboard database and update it if it's wrong:

- check path to mi-crypt script with statement: *SELECT value FROM config\_variable WHERE name='MI\_CRYPT\_ABSOLUTE\_PATH';* 

- if it is incorrect (e.g. /opt/mi/lib/mi/bin/mi-crypt but should be /app/mi/lib/mi/bin/micrypt), then you need to update dashboard db with statement: *UPDATE config\_variable SET value='/app/mi/lib/mi/bin/mi-crypt' WHERE name='MI\_CRYPT\_ABSOLUTE\_PATH';* 

*-* And then login into MI application in browser and perform the following steps: Go to Admin > Utilities > Config Variables and click "Commit changes"

П

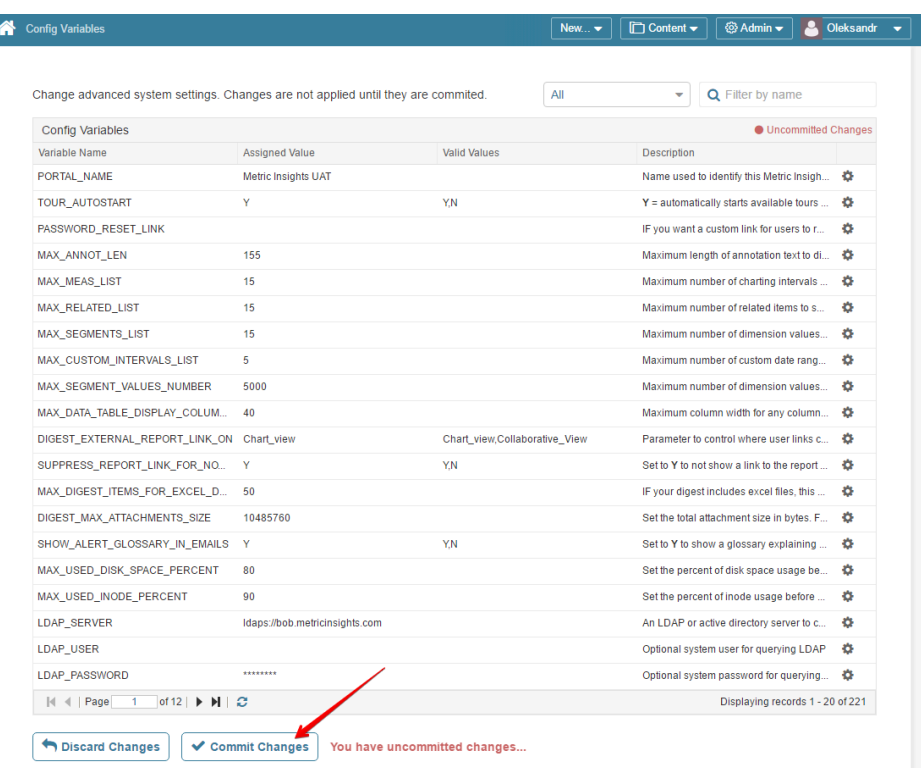

# <span id="page-11-0"></span>**User Editor**

# <span id="page-12-0"></span>**Why do I have to uncheck the LDAP User option to edit the username?**

# **ISSUE**

We have an LDAP user set up in Metric Insights with the wrong username. In trying to correct that username, we found we had to first set the **LDAP user?** option to **no** in order to push through the change (then set it back to **yes** after the correction). Why is this step necessary?

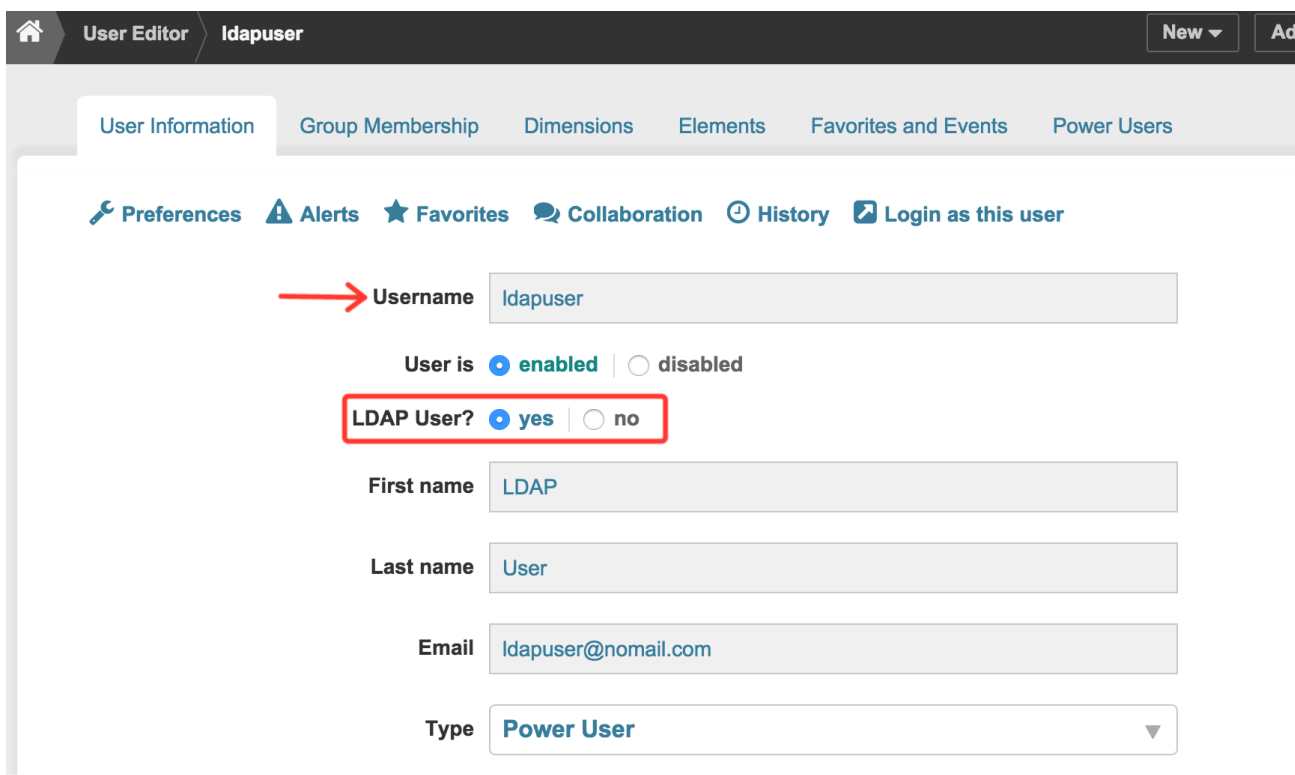

# **RESOLUTION**

Having to uncheck the LDAP option is a function of how the LDAP feature works. Generally, if connecting to a company's LDAP, the user accounts will be created upon MI syncing with the LDAP server. This ensures the user information created in MI matches what's actually defined in LDAP (with the username serving as the primary key between Metric Insights and the LDAP server).

In this case, *the LDAP user was created manually in Metric Insights*. This in itself is okay to do, though not recommended. The key is ensuring the username correctly matches LDAP the first time around. Once configured, the username cannot be changed because MI defers mangement of the username to LDAP, therefore locking it down.

This makes sense considering how external authentication methods work (e.g., Active Directory, LDAP, or SAML Single Sign-On). A user that is mapped to an external authentication method is managed outside of Metric Insights so it should not be change-able from within Metric Insights.

Thus, if the LDAP username is wrong, you must set **LDAP user?** = **no** in order to correct it. Keep in mind, manually editing the username is only necessary if the user already has an extensive list of preferences set including favorite digests, elements, alerts, etc. If this is a newly created user profile, the alternative solution is to simply **delete** this user profile from Metric Insights, then have the user in question log in to MI with his/her LDAP credentials. Metric Insights will then confirm the credentials with the LDAP server and auto-create a new user profile with the correct information!

# <span id="page-14-0"></span>**Fiscal Calendar**

# <span id="page-15-0"></span>**How do you change the fiscal calendar in Metric Insights?**

# **ISSUE**

How do you change the fiscal calendar? Our company has a fiscal calendar that is different than what is defined in Metric Insights. I can't seem to find a Fiscal Calendar page in which to make these changes.

# **SOLUTION**

The fiscal calendar in Metric Insights is not yet available through the UI (to be surfaced in a future release). However, we can still make changes to the calendar directly in the database. To proceed, please follow the instructions below.

#### **1.) Set up a Fiscal Calendar:**

You can use the SQL code below if you obtain or create a csv file with the following columns saved as fiscal\_master.csv (**csv file must be in the following format**):

- fiscal\_month\_id:201601
- period\_name:F16 P01 (MAY)
- period\_number: 1
- first\_day\_of\_period: 2015-04-25
- last\_day\_of\_period: 2015-05-29
- fiscal quarter id: 201601
- quarter\_name: Q1 FY2016
- quarter\_number: 1
- first day of quarter: 2015-04-25
- fiscal\_year\_id: 2016
- year\_name: FY2016
- first\_day\_of\_fiscal\_year: 2015-04-25

Note the sample entry for each column above. Some of the columns can be computed from other columns. This is not a minimal set, just a simple one that works.

#### **2.) Dump the existing fiscal calendar tables as a backup (you'll need root acces):**

~# mysqldump dashboard fiscal\_month > /tmp/fiscal\_month.sql

~# mysqldump dashboard fiscal\_quarter > /tmp/fiscal\_quarter.sql

~# mysqldump dashboard fiscal year > /tmp/fiscal year.sql

#### **3.) Now, create a fiscal master table to import the csv:**

#### **\*\*fiscal\_master\*\***

>create database temp; >use temp;

>create table fiscal\_master( fiscal month id int, period name varchar(20), period\_number int, first\_day\_of\_period date, last\_day\_of\_period date, fiscal quarter id int, quarter\_name varchar(9), quarter\_number int, first day of quarter date, fiscal\_year\_id int, year\_name varchar(6), first day of fiscal year date );

#### **4.) Load the fiscal\_master table from your csv file to the various fiscal tables:**

#### **MySQL command to load the csv file into the temp.fiscal\_master table:**

mysql> load data local infile '/path/to/fiscal\_master.csv' into table temp.fiscal\_master fields terminated by ',' ignore 1 lines;

#### **\*\*fiscal\_year\*\***

> use dashboard;

> truncate table fiscal\_year;

> insert fiscal year(fiscal year id, name, first day of fiscal year) select distinct fiscal\_year\_id, year name, first\_day\_of\_fiscal\_year from temp.fiscal\_master order by fiscal\_year\_id asc;

update fiscal\_year y set last\_day\_of\_fiscal\_year = ( select max(m.last\_day\_of\_period) from temp.fiscal\_master m where m.fiscal\_year\_id=y.fiscal\_year\_id );

#### **\*\*fiscal\_quarter\*\***

> truncate table fiscal\_quarter;

> insert fiscal\_quarter(fiscal\_quarter\_id, fiscal\_year\_id, quarter\_number, name, first day of quarter)

select distinct

fiscal\_quarter\_id,

fiscal\_year\_id,

quarter\_number,

quarter\_name, first\_day\_of\_quarter from temp.fiscal\_master order by fiscal\_quarter\_id asc;

```
> set @Row_ID=0; 
update fiscal_quarter 
set fiscal quarter seq = (select @Row ID := @Row ID + 1
);
```

```
> update fiscal_quarter q 
set last day of quarter = (
select max(m.last_day_of_period) 
from temp.fiscal_master m 
where m.fiscal_quarter_id=q.fiscal_quarter_id 
);
```
#### **\*\*fiscal\_month\*\***

> truncate table fiscal\_month;

> insert fiscal\_month(fiscal\_month\_id, name, fiscal\_year\_id, period\_number, fiscal\_quarter\_id, first\_day\_of\_period, last\_day\_of\_period)

select distinct

fiscal month id,

period\_name,

fiscal year id,

period\_number,

fiscal quarter id,

first\_day\_of\_period,

```
METRIC INSIGHTS
```
last\_day\_of\_period from temp.fiscal\_master order by fiscal month id asc;

```
> set @Row_ID=0; 
update fiscal_month 
set fiscal_month_seq = ( 
select @Row ID := QRow ID + 1
```

```
);
```
> update fiscal\_month mon set duration\_days = timestampdiff(day, first\_day\_of\_period, last\_day\_of\_period) + 1;

```
> update fiscal_month 
set 
last year fiscal month id = fiscal month id - 100,
last_month_fiscal_month_id = fiscal_month_id - 1;
```
> update fiscal\_month set last month fiscal month id = last month fiscal month id - 100 + 12 where last month fiscal month id/100 - floor(last month fiscal month id/100) = 0;

#### **\*\*calendar\_day\*\***

 $>$  update calendar day set fiscal month  $id = null$ ; > update calendar day set fiscal quarter id = null;  $>$  update calendar day set fiscal year id = null;

```
> update calendar_day d 
set d.fiscal month id = (
```

```
METRIC INSIGHTS
select m.fiscal_month_id 
from fiscal_month m 
where d.calendar_date between m.first_day_of_period and m.last_day_of_period 
);
```

```
> update calendar_day d 
join fiscal_month m 
on d.fiscal_month_id = m.fiscal_month_id 
set 
d.fiscal_quarter_id = m.fiscal_quarter_id, 
d.fiscal_year_id = m.fiscal_year_id;
```
#### **You've now updated your fiscal caledar in Metric Insights!**

# <span id="page-21-0"></span>**Dimensions**

# <span id="page-22-0"></span>**How do you delete dimension values en masse?**

# **Question**

I accidentally loaded thousands of dimensions values by accident. Trying to delete them through the UI is proving to be difficult, affecting system performance for other users. Is there a quicker way to delete the dimension values directly in the database?

# **Solution**

Before loading thousands of dimension values, really think about why they are needed and for what purpose they will serve. Often times, the need to load thousands of dimension values can be mitigated by utilizing an **Exception Report** instead (with no dimensions!).

In this scenario where you've already loaded the dimension values by mistake, you can run the following SQL statement to purge the dimension values from the database. Create mysqldumps of the following tables beforehand just in case. Note, you'll need root access to the Metric Insights server and the MySQL database to run the following statement:

```
SET @BULK OPERATION DISABLE TRIGGERS=1;
DELETE FROM metric measured value
WHERE metric id = \leq element id/s here>;
DELETE FROM last dashboard element segment value
WHERE element id = \leq element id/s here>;
DELETE FROM dashboard_element 
WHERE element id = \leq element id/s here>;
DELETE FROM segment value
WHERE segment id = <dimension id/s here>;
DELETE FROM segment 
WHERE segment id =<dimension id/s here>;
CALL bulk operation affected rows process(NULL,NULL);
SET @BULK OPERATION DISABLE TRIGGERS=NULL;
```
Note, the IDs can be found by going to the Element Editor and Dimension Editor in the UI and locating the ID number in the URL. For additional assistance, please contact support@metricinsights.com

# <span id="page-24-0"></span>**SSL Certificates**

# <span id="page-25-0"></span>**SSL warning: NET::ERR\_CERT\_COMMON\_NAME\_INVALID**

# **ISSUE**

We are using self-signed certificates on the Metric Insights server provided for us by IT department.

When I try to open Metric Insights application in Chrome or Safari browser I get not private connection warning:

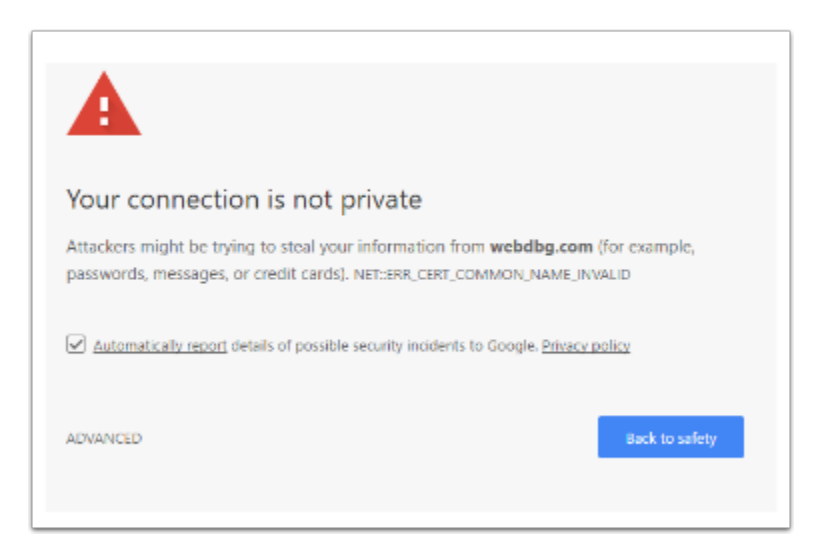

# **RESOLUTION:**

Chromium removed support for matching common name in certificates in M58:

\* Feature bug (including motivation): [Issue 308330](https://bugs.chromium.org/p/chromium/issues/detail?id=308330) 

\* <https://www.chromestatus.com/features/4981025180483584>

Certificates that rely on this deprecated behavior will now be rejected with:

#### ERR\_CERT\_COMMON\_NAME\_INVALID

The affected certificates are often locally generated ones for development purposes, or are part of a private PKI.

The solution is to re-generate the certificates to include a Subject Alternative Name extension, or to enable an option in Chrome to allow them.

Following articles should help you overcome the issue:

[https://stackoverflow.com/questions/43665243/chrome-invalid-self-signed-ssl-cert-subject](https://stackoverflow.com/questions/43665243/chrome-invalid-self-signed-ssl-cert-subject-alternative-name-missing)[alternative-name-missing](https://stackoverflow.com/questions/43665243/chrome-invalid-self-signed-ssl-cert-subject-alternative-name-missing) 

<https://textslashplain.com/2017/03/10/chrome-deprecates-subject-cn-matching/>

[https://alexanderzeitler.com/articles/Fixing-Chrome-missing\\_subjectAltName-selfsigned-cert](https://alexanderzeitler.com/articles/Fixing-Chrome-missing_subjectAltName-selfsigned-cert-openssl/)[openssl/](https://alexanderzeitler.com/articles/Fixing-Chrome-missing_subjectAltName-selfsigned-cert-openssl/) 

# <span id="page-27-0"></span>**Sample SQL Queries**

# <span id="page-28-0"></span>**MySQL queries for various tasks**

The queries below are used to retrieve data from the Dashboard database. Therefore, Dashboard DB (SQL) must be selected as a Data Source when creating Datasets/Elements from Dataset/Element Editors in Metric Insights.

# 1. Upgrade all Regular Users to the Power User role

#### USE CASE:

• The provided query will **upgrade all Regular Users to Power Users in selected Groups** 

```
UPDATE user 
SET is power user ind='Y'
WHERE user id IN
(SELECT ugm.user_id 
FROM (SELECT * FROM user) AS u 
JOIN user group member AS ugm ON(u.user id=ugm.user id)
WHERE (u.is power user ind='N' AND u.is administrator ind='N') AND ugm.user group id
IN(<YourTargetedGroupID>));
```
# **1.1. Get the group ID for the above query**

SELECT ugm.user group id, ugm.user id, u.username FROM user group member AS ugm JOIN user AS u ON(u.user\_id=ugm.user\_id) WHERE (u.is power user ind='N' AND u.is administrator ind='N') ORDER BY ugm.user group id;

# 2. Elements with specific Filter Values

#### • The provided query will retrieve **a list of External Reports that are filtered to include ONLY specific values**.

```
SELECT it.element id, it.name AS filter name, it.value
FROM ( 
   SELECT de.element id, ef.name, efv.value
    FROM dashboard_element de 
        INNER JOIN plugin connection profile pcp ON pcp.plugin connection profile id =
de.plugin_connection_profile_id
        INNER JOIN external report reference err ON err.plugin connection profile id =
pcp.plugin_connection_profile_id_AND err.external_report_reference_id = de.
external report external id
        INNER JOIN external filter ef ON ef.external report reference id = err.
external report reference id
       INNER JOIN external_filter_usage efu ON efu.external filter id = ef.
external filter id AND efu.item type = 'element' AND efu.item id = de.element id
        INNER JOIN external filter value efv ON efv.external filter id = ef.
external filter id
    WHERE de.type = 'external report' 
       AND de.data fetch method = 'plugin'
       AND de.external report auto update image ind = 'Y'AND ef.value source = 'manual'
        AND efu.value set = 'all'
   UNION ALL 
    SELECT de.element id, ef.name, efv.value
    FROM dashboard_element de 
        INNER JOIN plugin connection profile pcp ON pcp.plugin connection profile id =
de.plugin_connection_profile_id
        INNER JOIN external report reference err ON err.plugin connection profile id =
pcp.plugin_connection_profile_id_AND err.external_report_reference_id = de.
external report external id
        INNER JOIN external filter ef ON ef.external report reference id = err.
external report reference id
       INNER JOIN external filter usage efu ON efu.external filter id = ef.
external filter id AND efu.item type = 'element' AND efu.item id = de.element id
        INNER JOIN external filter usage value efuv ON efuv.external filter usage id =
efu.external filter usage id
        INNER JOIN external filter value efv ON efv.external filter value id = efuv.
external filter value id
    WHERE de.type = 'external report' 
       AND de.data fetch method = 'plugin'
       AND de.external report auto update image ind = 'Y'AND ef.value source = 'manual'
```

```
AND efu.value set = 'selected'
    UNION ALL 
    SELECT de.element id, ef.name, sv.value display name AS value
    FROM dashboard_element de 
        INNER JOIN plugin connection profile pcp ON pcp.plugin connection profile id =
de.plugin_connection_profile_id
        INNER JOIN external report reference err ON err.plugin connection profile id =
pcp.plugin_connection_profile_id_AND err.external_report_reference_id = de.
external report external id
        INNER JOIN external filter ef ON ef.external report reference id = err.
external report reference id
        INNER JOIN external filter usage efu ON efu.external filter id = ef.
external filter id AND efu.item type = 'element' AND efu.item id = de.element id
        INNER JOIN segment value sv ON sv.segment id = ef.source segment id
    WHERE de.type = 'external report' 
        AND de.data fetch method = 'plugin'
        AND de.external report auto update image ind = 'Y'AND ef.value source = 'segment'
        AND efu.value set = 'all'
    UNION ALL 
    SELECT de.element id, ef.name, sv.value display name AS value
    FROM dashboard_element de 
        INNER JOIN plugin connection profile pcp ON pcp.plugin connection profile id =
de.plugin connection profile id
        INNER JOIN external report reference err ON err.plugin connection profile id =
pcp.plugin connection profile id AND err.external report reference id = de.
external report external id
        INNER JOIN external filter ef ON ef.external report reference id = err.
external report reference id
        INNER JOIN external filter usage efu ON efu.external filter id = ef.
external filter id AND efu.item type = 'element' AND efu.item id = de.element id
        INNER JOIN external filter usage value efuv ON efuv.external filter usage id =
efu.external filter usage id
        INNER JOIN segment value sv ON sv.segment value id = efuv.segment value id
    WHERE de.type = 'external report' 
       AND de.data fetch method = 'plugin'
        AND de.external report auto update image ind = 'Y'AND ef.value source = 'segment'
        AND efu.value set = 'selected'
) it 
WHERE value like '%19%';
```
## 3. User stats (general)

### **3.1. Usage activity**

# 3.1.1. Hourly usage activity

#### USE CASE:

• Retrieve a **count of elements viewed per hour** 

```
SELECT DATE FORMAT(view time, "%Y-%m-%d %H:00:00") "Date", COUNT(distinct element id)
"Elements Viewed" 
FROM dashboard element view log detail dash
WHERE view time > :last measurement time
GROUP BY 1
```
# 3.1.2. Daily usage activity

#### USE CASE:

• Retrieve a **count of elements viewed per day** 

```
SELECT DATE(view time) "Date", COUNT(distinct element id) "Elements Viewed"
FROM dashboard element view log detail dash
WHERE view time > :last measurement time
GROUP BY 1
```
### **3.2. Login stats**

## 3.2.1. Last login time per User

#### USE CASE:

- Retrieve the **last login time for User (user\_id)**
- This will show the time when a User last entered their login and password
- Recommendation: use to build a Metric

```
SELECT user id,
IFNULL(last_login_time, 'not available') AS Last_login_date 
FROM user 
GROUP BY 1
```
# 3.2.2. List of Users since last login time

- Retrieve a **list of Users since last login time**
- Show User information, last login time, and the count of days since that time until now
- Recommendation: use to build a Report

```
SELECT username, first name, last name,
IFNULL(last_login_time, 'Not Available') AS Last_login_date, 
DATEDIFF(CURDATE(), last login time) AS Days since last login
FROM user
```
# 4. User Engagement (Objects and Elements)

### **4.1. Homepage elements**

# 4.1.1. Available elements on the Homepage (per User)

#### USE CASE:

• Retrieve **available elements on the Homepage per User** 

```
select d.user id as user id, u.username as username, count(element id) as
number of available elements on HP
from user dashboard element instance d
join user u on u.user_id=d.user_id 
where in dashboard ind flag = 'Y'group by 1;
```
# 4.1.2. Available elements on the Homepage (per User by User types)

#### USE CASE:

• Retrieve **available elements on the Homepage per User (by User type)** 

```
select case is administrator ind and is power user ind
when is administrator ind = 'Y' then 'Administrator'
when is power user ind ='Y' then 'Power User'
else 'Regular User' 
end as usertype, d.user id as user id,
u.username, 
count(element id) as number of available elements on HP
from user_dashboard_element_instance d 
join user u on u.user_id=d.user_id 
where in dashboard ind flag = 'Y'group by 2;
```
# 4.1.3. All available elements on the Homepage (by count of all Users)

#### USE CASE:

• Retrieve the **count of all available elements on the Homepage (by count of all Users)** 

```
select (select count(element_id) from user_dashboard_element_instance where
in dashboard ind flag = 'Y')/count(user id)
from user dashboard element instance
```
# 4.1.4. Homepage search and the number of returned Tiles (per query)

#### **DESCRIPTION**

- Table **homepage\_search** is used to track searches performed by Users on the Homepage
- Table **homepage\_search** contains the following: homepage search id, user id, search text, the time of search and the number of Tiles returned

USE CASE:

• Retrieve data on **Homepage searches and the count of Tiles that were returned by search queries** 

```
SELECT * 
FROM homepage search
ORDER by homepage search id DESC
limit 100;
```
### **4.2. Favorites**

# 4.2.1. List of Favorite elements

#### USE CASE:

- Retrieve a **list of Favorite elements**
- Fetch a list of Favorites for each user
- Recommendation: build a Report

```
SELECT u.user id AS User ID, u.username AS User Name, fdei.element id AS Element ID,
de.name AS Element Name, f.display name AS Fovirites Name
FROM favorite dashboard element info AS fdei
JOIN dashboard_element AS de ON(de.element_id=fdei.element_id) 
JOIN user AS u ON(u.user_id=fdei.user_id) 
JOIN favorite AS f ON(f.favorite id=fdei.favorite id)
GROUP BY fdei. favorite dashboard element id
ORDER BY u.username
```
### **4.3. Viewing and usage statistics**

# 4.3.1. Average number of viewed Tiles (per period)

#### USE CASE:

• Retrieve the **average number of Tiles per period** 

```
SELECT user id, ifnull(count(DISTINCT
element id)/DATEDIFF(MAX(view time),MIN(view time)), 'N/A') as
AVG number of tiles per period
FROM dashboard element view log detail
GROUP BY 1;
```
# 4.3.2. Average number of viewed Tiles (per month)

#### USE CASE:

• Retrieve the **average number of Tiles per month** 

```
SELECT user id, cnt/vt as a
FROM ( 
SELECT user id, CONCAT(YEAR(view time),'-',MONTH(view time)) AS vt, count(DISTINCT
element id) AS cnt FROM dashboard element view log detail
GROUP BY 1 
) AS t 
GROUP BY 1;
```
# 4.3.3. Most viewed elements per month

- Retrieve **most viewed elements per month (Top 10)**
- Displays which elements were viewed the most within the last 30 days
- Recommendation: build a Report

```
SELECT devld.element id AS "Element ID",
de.name AS "Element Name", 
count (distinct devld.user id) AS "Number of Distinct Portal Users",
count(devld.user_id) AS "Total Number of Views"
FROM dashboard element view log detail AS devld
JOIN dashboard_element de ON (devld.element_id = de.element_id) 
WHERE DATE(devld.view time)>(curdate()- interval 1 month)
GROUP BY 1 
ORDER BY 4 desc Limit 10
```
# 4.3.4. List of last viewed elements

#### USE CASE:

- Retrieve the **list of last viewed elements**
- This Report will fetch data about the last viewed elements, including User information and viewing time

```
SELECT u.user id AS User id, u.username AS User name, de.name AS Viewed element name,
dc.category AS Element category name,
IFNULL(devl.last_view_time, 'Not Available') AS Last_viewed_on 
FROM dashboard element view log AS devl
JOIN user AS u ON(u.user_id=devl.user_id) 
JOIN dashboard_element AS de ON(de.element_id=devl.element_id) 
JOIN dashboard category AS dc ON(dc.category id=de.category id)
ORDER BY last_view_time DESC
```
# 4.3.5. Dimension and time period changes for Metrics (at last View)

- Retrieve **a Dimension and time period changes**
- This Report shows what Dimension and time period were selected by User during the last Metric View

```
SELECT u.username AS User, u.user_id AS User_ID, de.name AS Metric_Name, de.element_id 
AS Metric ID, sv.value display name AS Seen Dimension Values, uco.last updated time AS
View_time, REPLACE(SUBSTRING_INDEX(SUBSTRING_INDEX(uco.
overlay state,'"interval unit":"',-1),'}',1),'","interval value":',' ') AS
Last Viewed Time interval
FROM user chart overlay AS uco
JOIN user AS u ON(u.user_id=uco.user_id) 
JOIN dashboard_element AS de ON(uco.element_id=de.element_id) 
JOIN segment value AS sv ON(uco.segment value id=sv.segment value id)
ORDER BY u.username, uco.last updated time DESC, sv.value display name
```
# 4.3.6. Default View type for Metrics

#### USE CASE:

- Retrieve the **default View type for Metrics**
- This Report will show what type of Metric View was selected (Standart, Stoplight, Target, Projection, etc.)

```
SELECT de.element id AS Element id, de.name AS Element name, devld.view time AS
Viewed time, u.username AS User
, SUBSTRING(uco.overlay_state,10,POSITION('"' IN REPLACE(uco.
overlay_state,'{"view":"',''))-1) AS View_name 
FROM dashboard_element AS de 
JOIN dashboard element view log detail AS devld ON(devld.element id=de.element id)
JOIN user chart overlay AS uco ON(de.element id=uco.element id)
JOIN user AS u ON(u.user_id=devld.user_id) 
WHERE uco.overlay state LIKE '{"view":"%'
GROUP BY u.user_id
```
# 4.3.7. Most used Datasets

- Retrieve **most used Datasets (Top 10)**
- This Report will contain the most used Datasets and the count of elements sourced from them

```
SELECT de.dataset id As Dataset ID, d.name AS Dataset Name, count(distinct de.
element id) AS Number of element
FROM dashboard_element AS de 
JOIN dataset AS d ON(de.dataset_id=d.dataset_id) 
GROUP BY de.dataset_id 
ORDER BY 3 Desc LIMIT 10
```
# 5. User Engagement (Notifications)

# **5.1. Favorites and Shared Folders**

# 5.1.1. All elements in favorite Folders for a Digest with enabled Notifications

#### DESCRIPTION:

• Table **favorite dashboard element info** contains all elements in Favorite Folders including Shared Folders.

#### USE CASE:

• Retrieve **all elements in favorite Folders for a Digest with enabled Notifications** 

```
SELECT DISTINCT fdei.user id, fdei.element id
FROM favorite dashboard element info AS fdei
JOIN favorite AS f ON (f.favorite id=fdei.favorite id)
JOIN user preference AS up ON (up.user id=fdei.user id)
WHERE f.include in favorites digest ind='Y'
AND up.email notification enabled ind = 'Y';
```
### **5.2. Alerts**

# 5.2.1. All User Alert Subscriptions for elements with enabled **Notifications**

#### DESCRIPTION:

- Table **user\_alert\_rule** is used for storing information about user alert subscriptions since 4.0.
- Table **alert rule element info** contain elements from alert rule scope with visualizations.

#### USE CASE:

• Retrieve **all User Alert Subscriptions for elements with enabled Notifications** 

```
SELECT DISTINCT uar.user id, arei.visualization element id
FROM user alert rule AS uar
JOIN alert rule element info AS arei ON (uar.alert rule id=arei.alert rule id AND uar.
element id=arei.element id)
JOIN user preference AS up ON (up.user id=uar.user id)
WHERE uar.enabled ind='Y'
AND up.email notification enabled ind = 'Y';
```
#### **5.3. Bursts**

## 5.3.1. Burst Recipients with enabled Notifications

#### DESCRIPTION:

- Table **user\_alert\_rule** is used for storing information about user alert subscriptions since 4.0.
- Table **alert\_rule\_element\_info** contain elements from alert rule scope with visualizations.

#### USE CASE:

• Retrieve **Burst Recipients with enabled Notifications** 

```
SELECT DISTINCT up.user id, IFNULL(fdei.element id,nsdi.element id)
FROM notification schedule distribution AS nsd
JOIN notification_schedule_distribution_item AS nsdi ON (nsdi.
notification_schedule_distribution_id=nsd.notification_schedule_distribution_id
AND( (nsd.content type='favorites' AND nsdi.favorite id>0)
OR (nsd.content type='tiles' AND nsdi.element id IS NOT NULL)))
LEFT JOIN favorite_dashboard_element_info AS fdei ON (fdei.favorite id=nsdi.favorite id)
LEFT JOIN notification_schedule_distribution_group_recipient AS nsdgr ON (nsdgr.
notification_schedule_distribution_id=nsdi.notification_schedule_distribution_id) 
LEFT JOIN user group member AS ugm ON (ugm.user group id=nsdgr.group id)
LEFT JOIN notification schedule distribution user recipient AS nsdur ON (nsdur.
notification_schedule_distribution_id=nsdi.notification_schedule_distribution_id)
```

```
JOIN user preference AS up ON (up.user id=IFNULL(ugm.user id,nsdur.user id))
WHERE nsd.enabled ind='Y'
AND up.email notification enabled ind = 'Y'AND IFNULL(fdei.element id,nsdi.element id) IS NOT NULL;
```
# 6. User Engagement (Notes, Annotations, Events)

# 6.1. List of User Comments

#### USE CASE:

- Retrieve the **list of User comments**
- This query will return all comments for Notes, Annotations, and Events

```
SELECT uc.element id As ElementID, de.name AS Element Name, de.type AS Element Type, sv.
value display name As Dimension value, uc.scope AS First comment type, un.text AS
First comment, u un.username AS First comment user, un.created time As
First comment time, uc.text AS Second comment, u uc.username AS Second comment user, uc.
last updated time AS Second comment time
FROM user comment AS uc
JOIN dashboard_element AS de ON(de.element_id=uc.element_id) 
LEFT JOIN segment value AS sv ON(sv.segment value id=uc.segment value id)
JOIN user note AS un ON(uc.user note id=un.user note id)
JOIN user AS u_un ON(un.user_id=u_un.user_id) 
JOIN user AS u_uc ON(uc.user_id=u_uc.user_id) 
WHERE uc.scope='note'
```
#### UNION

```
SELECT uc.element id, de.name, de.type, sv.value display name, uc.scope, ua.
annotation text, u ua.username, ua.annotation time, uc.text, u uc.username, uc.
last updated time
FROM user comment AS uc
JOIN dashboard_element AS de ON(de.element_id=uc.element_id) 
LEFT JOIN segment value AS sv ON(sv.segment value id=uc.segment value id)
JOIN user annotation AS ua ON(uc.user annotation id=ua.user annotation id)
JOIN user AS u_ua ON(ua.user_id=u_ua.user_id) 
JOIN user AS u_uc ON(uc.user_id=u_uc.user_id) 
WHERE uc.scope='annotation'
```
UNION

SELECT uc.element id, de.name, de.type, sv.value display name, uc.scope, ne.name, ne. last updated by, ne.last notable event activity time, uc.text, u\_uc.username, uc. last updated time FROM user comment AS uc JOIN dashboard\_element AS de ON(de.element\_id=uc.element\_id) LEFT JOIN segment value AS sv ON(sv.segment value id=uc.segment value id) JOIN notable event AS ne ON(uc.notable event id=ne.notable event id) JOIN user AS u\_uc ON(uc.user\_id=u\_uc.user\_id) WHERE uc.scope='event' ORDER BY 2

# 7. System performance

### **7.1. System load**

# 7.1.1. Count of parallel processes per day for the last month

#### USE CASE:

• Retrieve the **daily count (maximum and average) of parallel processes for the last month** 

```
SELECT DATE(collection time), MAX(total process count), AVG(total process count)
FROM mysql_processlist_log 
WHERE collection time>NOW() - INTERVAL 30 DAY
GROUP BY 1;
```
## 7.1.2. System load average per hour

#### USE CASE:

• Retrieve the **system load average value per hour** 

```
SELECT DATE FORMAT(collection time, "%Y-%m-%d %H:00:00"),
AVG(total process count)
```

```
FROM mysql_processlist_log 
WHERE collection time>NOW() - INTERVAL 30 DAY
GROUP BY 1
```
### **7.1.3. Data collection issues**

# 7.1.4. List of errors upon data collection

#### USE CASE:

- Retrieve the **list of errors upon data collection**
- This basic query will return all elements with errors

```
SELECT * 
FROM ( 
   SELECT 'trigger' AS caller, element id, segment value id, start time, success ind,
error message
   FROM update trigger event run log detail
   WHERE success ind = 'N'UNION ALL 
   SELECT 'editor' AS caller, element id, segment value id, start time, success ind,
error message
    FROM editor data collection detail
   WHERE success ind = 'N'
) it 
WHERE error message != 'No rows are returned'
```
# 7.1.5. Elements with data collection exceeding 60 minutes

- Retrieve the **list of errors upon data collection**
- This basic query will return all elements with long-running data collection

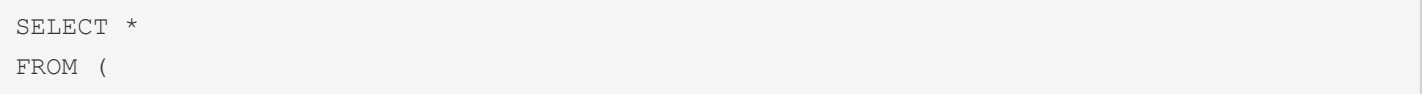

```
SELECT 'trigger' AS caller, element id, segment value id, TIMESTAMPDIFF(MINUTE,
start time, finish time) AS mins
    FROM update trigger event run log detail
   WHERE success ind = 'Y'AND TIMESTAMPDIFF(MINUTE, start time, finish time) >= 60UNION ALL 
   SELECT 'editor' AS caller, element id, segment value id, TIMESTAMPDIFF(MINUTE,
start time, finish time) AS mins
    FROM editor data collection detail
   WHERE success ind = 'Y'AND TIMESTAMPDIFF(MINUTE, start time, finish time) >= 60) it 
ORDER BY mins DESC
```
# 7.1.6. List of overdue Trigger runs

- Retrieve the **list of Triggers with overdue runs**
- This basic query will return a list of overdue Trigger ids, the start time and reasons for overdue runs

```
SELECT ute.update trigger event id id, ute.name, rl.run id, rl.run start time, IF (rl.
event aborted ind = 'Y', 'Aborted', 'Timed out') reason
FROM update trigger event ute
INNER JOIN update trigger event run log rl ON rl.update trigger event id = ute.
update_trigger_event_id 
WHERE rl.run_timed_out_ind = 'Y' OR rl.event aborted ind = 'Y'
ORDER BY rl.run start time DESC
```
# <span id="page-45-0"></span>**MySQL queries for Smart Folders: Usage and Engagement Stats**

The queries below are used to retrieve data from the Dashboard database. Therefore **Dashboard DB (SQL)** must be selected as a Data Source when creating Datasets from Dataset Editors in Metric Insights.

# 1. Most viewed Elements with the date condition

#### USE CASE:

- The provided queries will extract the Elements (Metrics, Change Reports or External Reports) that had the biggest number of views;
- The conditions used below include the 1 month time frame changed daily (from today's day last month till today) and monthly (from 1st last month till 1st current month). For more Time Intervals available please refer to the [MySQL Reference Manual](https://dev.mysql.com/doc/refman/5.6/en/expressions.html#temporal-intervals).

### **1.1. Top 10 most viewed Elements for the latest month interval**

```
SELECT element id, segment value id AS dim value, count(*) AS views
FROM dashboard element view log detail
WHERE date(view time) >= current date - INTERVAL 1 MONTH
GROUP BY 1,2 
ORDER BY 3 DESC 
LIMIT 10
```
### **1.2. Top 10 most viewed Elements in the past month**

```
SELECT element id, segment value id AS dim value, count(*) AS views
FROM dashboard element view log detail
WHERE date(view time) >= DATE FORMAT(current date - INTERVAL 1 MONTH, '%Y/%m/01')
AND date(view time) < DATE FORMAT(current date, '%Y/%m/01')
GROUP BY 1,2 
ORDER BY 3 DESC
```
LIMIT 10

# 2. Most viewed Elements by particular User Group

#### USE CASE:

- The query will extract Top 10 Elements (Metrics, Change Reports or External Reports) that had the biggest number of views by Users from a particular User Group;
- Useful to monitor the statistics by various departments.

```
SELECT element id, segment value id AS dim value, count(*) AS views
FROM dashboard element view log detail AS devd
JOIN user group member AS ugm USING(user id)
WHERE ugm.user group id IN (
   SELECT group id
   FROM user_group 
   WHERE name = 'UserGroupName'
) 
GROUP BY 1,2 
ORDER BY 3 DESC 
LIMIT 10
```
 UserGroupName in the query above is to be replaced with the desired User Group Name that exists in MI app to filter by. If there are several User Groups you need to include in the filter, change the condition for WHERE name in ('UserGroupName1', 'UserGroupName2', 'UserGroupName3') and define User Group Names in quotes.

# 3. Elements with Alerts created today or not resolved yet

#### USE CASE:

• To keep track of the Metrics with Alerts created today (regardless of the status) and the Metrics with Alerts not resolved yet (regardless of the status);

• The script will extract all the Metrics that satisfy the conditions, either the user that runs the Dataset Update Data is subscribed to the Alerts or not.

```
SELECT de.element id AS element id,
svi.segment_value_id AS dim_value 
FROM alert event AS ae
JOIN dashboard_element AS de USING(element_id) 
JOIN segment value info AS svi USING(segment value id)
JOIN alert rule AS ar USING(alert rule id)
JOIN issue AS i USING(issue_id) 
WHERE (ae.alert log time >= :measurement time OR i.is resolved ind = 'N')
AND de.type = 'metric' 
AND ar.assign type = 'element'
AND ar.alert rule type = 'user'
AND ar.workflow id > 0
GROUP BY de.element id, svi.segment value id
```
Attention to the **:measurement time** variable - the value is set in the Set "Data For" Date parameter on the Dataset edit page.

If the Smart Folder has to display Metrics with Alerts created the same day when the Dataset Update Data runs, it's supposed to be set for **Today**. If set for **Yesterday**, the comparison sign to be changed for  $\vert$  > otherwise the query will extract the Metrics with Alerts created Yesterday and Today.

# 4. Elements with not resolved Alerts in defined statuses

- To keep track of the Metrics with Alerts in the specific statuses (to be modified directly in the query);
- The script will extract all the Metrics that satisfy the conditions, either the user that runs the Dataset Update Data is subscribed to the Alerts or not.

```
SELECT de.element id AS element id,
svi.segment_value_id AS dim_value
```
FROM alert event AS ae JOIN dashboard\_element AS de USING(element\_id) JOIN segment value info AS svi USING(segment value id) JOIN alert rule AS ar USING(alert rule id) JOIN issue AS i USING(issue\_id) LEFT JOIN workflow status AS ws ON (ws.workflow status id = i.workflow status id) WHERE ws.name in ('In Progress', 'In Review', 'Validation') AND de.type = 'metric' AND ar.assign\_type = 'element' AND ar.alert rule type = 'user' AND ar.workflow id > 0 GROUP BY de.element id, svi.segment value id